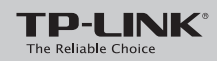

# **Quick Installation Guide**

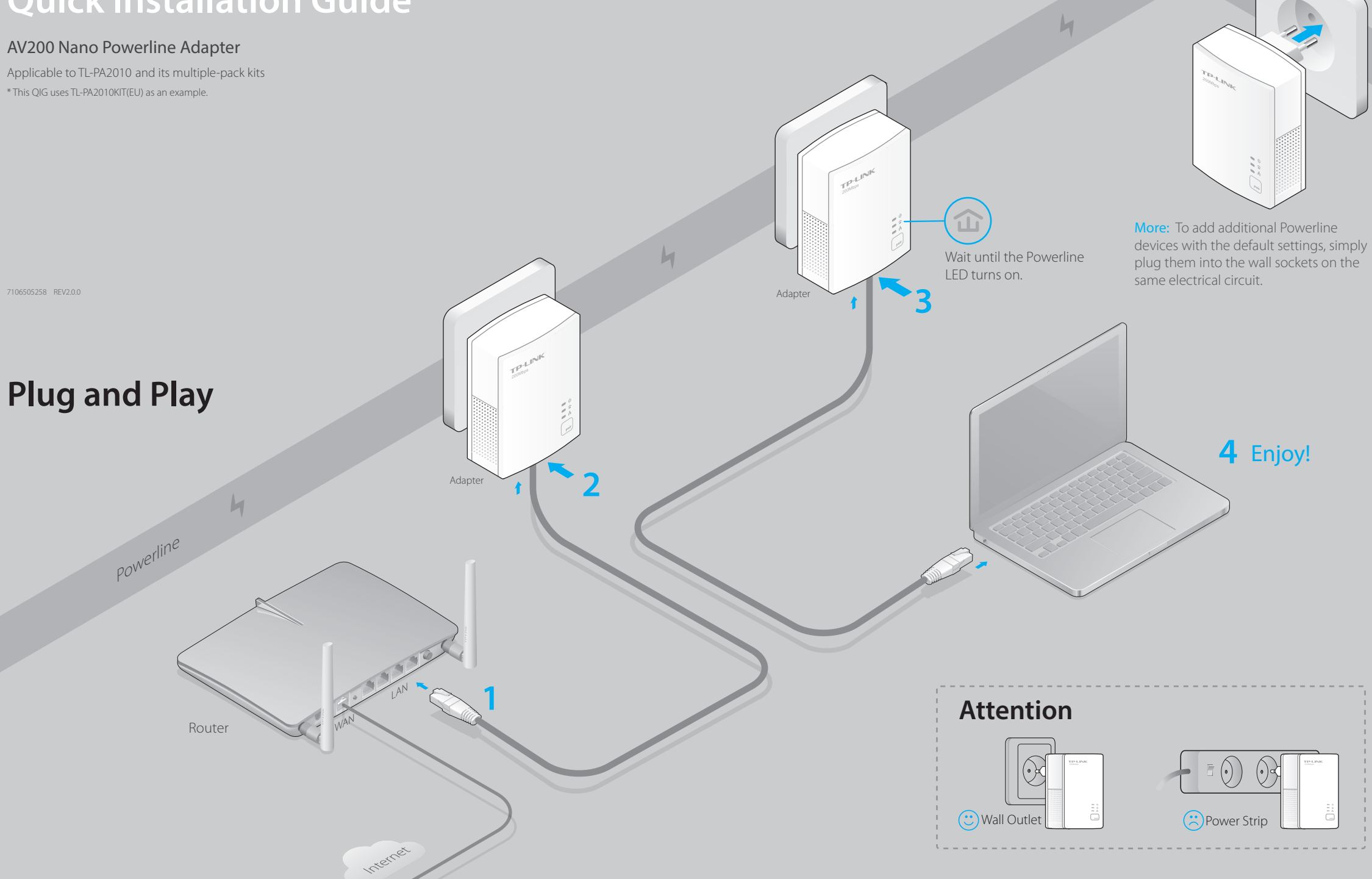

### **Set Up a Secure Powerline Network by Pairing (Recommended)**

You can use the Pair button on two devices at a time to create or join a secure powerline network.

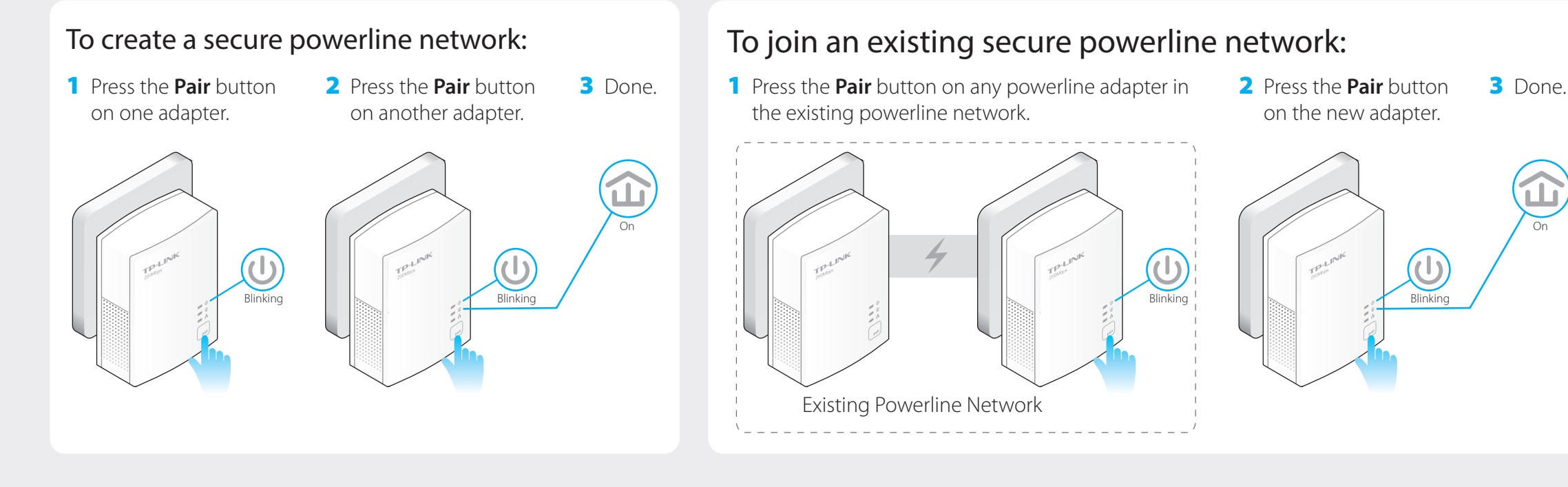

### **LED and Button Legend**

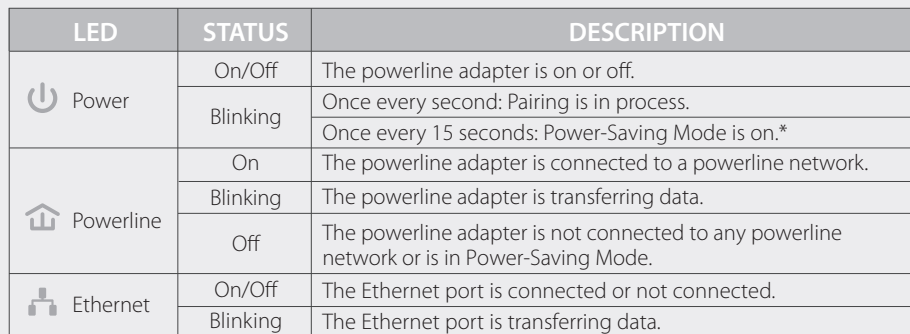

\* Five minutes after the connecting device is turned off, the powerline adapter will automatically switch to Power-Saving Mode.

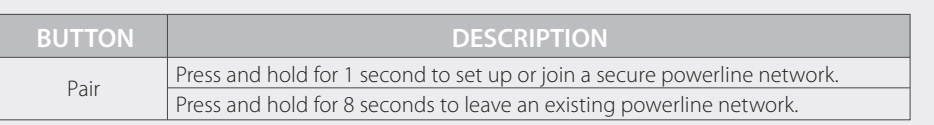

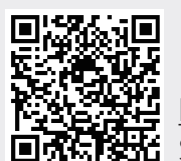

#### http://www.tp-link.com/en/support/faq Scan the QR code to access the Technical Support page.

More advanced configurations, such as reset, firmware upgrade and QoS configuration, can be accessed through the Powerline Utility. You can install the Powerline Utility from the resource CD (for Windows only) or download it from the TP-LINK official website (for Windows and Mac OS X).

## **FAQ (Frequently Asked Questions)**

#### Q1. How to troubleshoot if there is no Internet connection after pairing the adapters?

- A1. Check if you have an Internet connection by connecting the computer directly to the modem or router.
- A2. Check the hardware connection between your modem and router.
- A3. Make sure all the Powerline LEDs  $\hat{\mathbf{u}}$  are on. If they are not, reset or pair all your powerline devices again.
- A4. Make sure your computer's IP address is in the same segment as your router's.

A5. Make sure all powerline devices are on the same electrical circuit.

#### Q2. What can I do if a successfully-paired powerline adapter does not reconnect after it has been moved to a new location?

A1. Make sure all powerline devices are on the same electrical circuit.

A2. Try to pair it again with another powerline device, and make sure the Powerline LED  $\hat{\mathbf{u}}$  is on before moving it to a new location.

A3. Check for possible interference, such as washers, air conditioners or other household appliances that may be too close to one of the powerline devices.

On